# **Penentuan Harga Pupuk Menggunakan Metode Fuzzy Mamdani**

## **Novelya S ilaban\*1 , Trinanda Syahputra<sup>2</sup> , Sri Kusnasari<sup>3</sup>**

1,2,3 Program Studi Sistem Informasi, STMIK Triguna Dharma

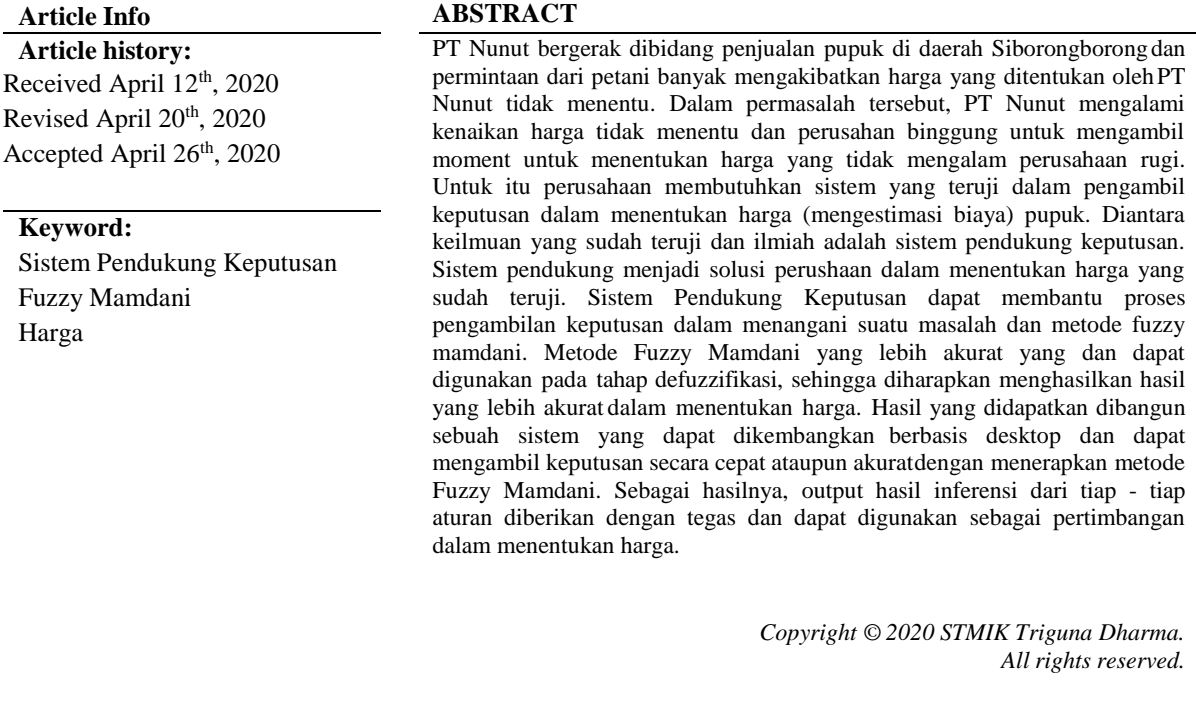

**Corresponding Author:** Nama : Novelya silaban Program Studi : Sistem Informasi STMIK Triguna Dharma Email : [silabannovelya6@gmail.com](mailto:silabannovelya6@gmail.com)

## **1. PENDAHULUAN**

Pupuk adalah material yang ditambahkan pada media tanam atau tanaman untuk mencukupi kebutuhan hara yang diperlukan tanaman sehingga mampu berproduksi dengan baik. Pemakaian pupuk anorganik secara berlebihan dalam bidang pertanian dan secara terus menerus dapat mencemari lingkungan. Disatu sisi harga pupuk an organik semakin hari semakin mahal dan disisi lain dibutuhkan peningkatan produksi pertanian guna memenuhi kebutuhan pangan masyarakat. Tingkat konsumsi pupuk anorganik juga semakin tinggi sementara bahan baku pupuk semakin menipis [1].

PT. Nunut adalah perusahan sebagai disitributor penjualan pupuk yang ngambil dari pabrik dan menjul kembali pada petani. Perusahaan menyediakan pupuk orgranik ataupun non organik yang dipasarkan di masyarakat Siborongborong. Dikarenakan harga pupuk tidak menentu dari pabrik dan permintaan dari masyarakt meningkat banyak, maka mengakibatkan harga yang dijula tidak menentu dan mengalami kerugian harga yang dijual dan dibeli tidak menentu. Dengan permasalahan tersebut, PT Nunut mengambil keputusan yang bijak untuk kenaikan harga pupuk berdasarkan pangsa pasar. Untuk itu perusahaan membutuhkan keilmuan yang sudah teruji dan sistem yang digunakan adalah sistem pendukung keputusan.

Pengambilan keputusan dalam menangani informasi saling berhubungan atau kontra diktif dengan kriteria dan lingkungan. Hal ini membantu praktisi dan akademisi untuk mengadopsi teknik utilitas MCDM [2]. Sistem Pendukung Keputusan (SPK) memiliki kemampuan dalam menyelesaikan masalah-masalah yang tidak terstruktur dan dirancang agar bersifat interaktif dengan user dan merupakan pengembangan dari sistem manajemen terkomputerisasi [3].

Penggunakan sistem pendukung keputusan dirasa tepat untuk menghasilkan suatu keputusan dalam menentukan harga pupuk dalam mengatasi masalah perusahaan PT Nunut. Implementasi sistem pendukung keputusan berdasarkan variable-variabel ataupun kriteria-kriteria yang sudah ditentukan [4]. Hal ini dapat diketahui dengan banyaknya sebuah penelitian yang menerapkan konsep sistem pendukung keputusan. Sistem pendukung keputusan yang akan digunakan samar menjadi sebuah pengertian yang logis yaitu *fuzzy mamdani*

Logika *fuzzy* menginterpretasikan *statemen* yang samar menjadi sebuah pengertian yang logis [5]. Himpunan fuzzy merupakan suatu kelompok yang digunakan sebagai gambaran kondisi yang tertentu dalam variabel fuzzy [6]. *Fuzzy mamdani* melakukan tahapan dalam *fuzzy* yaitu pembentukan himpunan *fuzzy*, aplikasi fungsi implikasi (aturan), komposisi aturan, penegasan (*defuzzy*) menggunakan metode MOM (*Mean of Maksimum*) [7]. Hasil *fuzzy mamdani* yang dapat menentukan harga pupuk tanpa merugi masyarakat dan perusahaan dengan proses yang begitu cepat ataupun akurat dengan aplikasi berbasis *desktop*.

## **2. METODE PENELITIAN**

Metodologi penelitian" berasal dari kata "Metode" yang artinya cara yang tepat untuk melakukan sesuatu; dan "Logos" yang artinya ilmu atau pengetahuan. Jadi, metodologi artinya cara melakukan sesuatu dengan menggunakan pikiran secara saksama untuk mencapai suatu tujuan.

Berikut adalah data yang didapatkan dari PT Nunut Medan berupa hasil wawancara dan juga dokumentasi perusahaan.

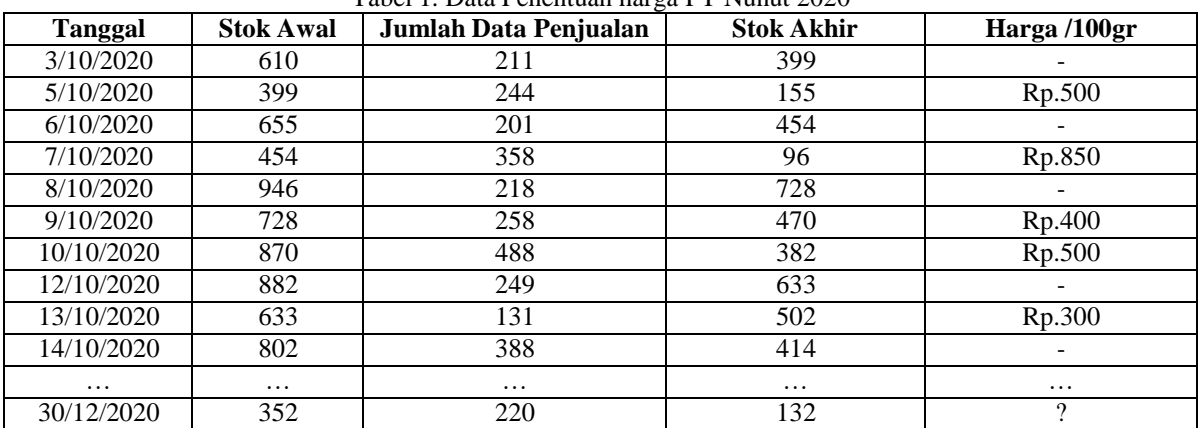

Tabel 1. Data Penentuan harga PT Nunut 2020

Data dikelompokkan berdasarkan nilai pada setiap variabel sehingga kita dapat mengetahui berapa nilai minimum dan maksimum.

| <b>Variabel</b> | Nilai Min & Max                  | Keterangan                           |  |  |  |
|-----------------|----------------------------------|--------------------------------------|--|--|--|
| Stok Akhir      | [33-842]                         | Jumlah stok akhir PT Nun per 3 bulan |  |  |  |
| Peniualan       | $[101 - 822]$                    | Jumlah penjualan PT Nun per 3 bulan  |  |  |  |
| Harga           | $[Rp.250/100gr - 1100/100 grfg]$ | Jumlah harga PT Nun per 3 bulan      |  |  |  |

Tabel 2. Penentuan Variabel dan Nilai Min & Max Penentuan harga

#### **2.1 Pembentukan Himpunan Fuzzy**

Solusi dari *rule* diatas maka akan dibentuk 2 variabel *Fuzzy* yang akan di modelkan dalam bentuk grafik seperti pada gambar dibawah ini:

1. Variabel stok akhir terdiri dari Sedikit dan Banyak.

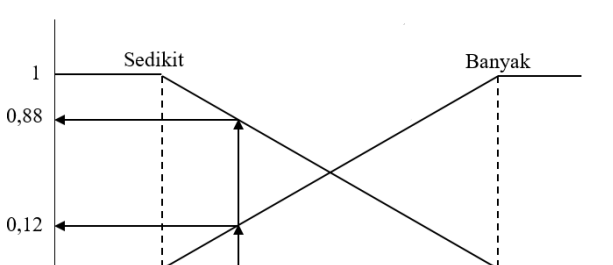

842

Gambar 1. Representasi Variabel Stok Akhir

132

33

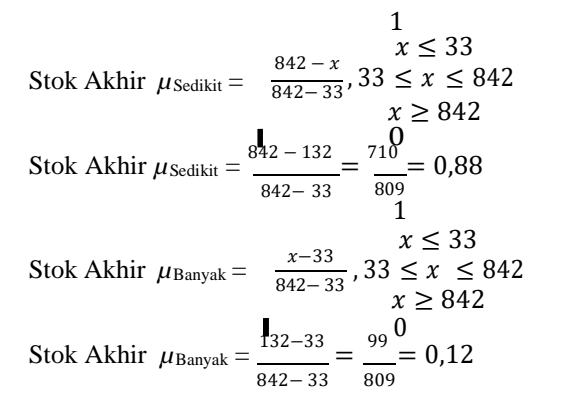

 $\mathbf{0}$ 

2. Variabel penjualan terdiri dari Turun dan Naik.

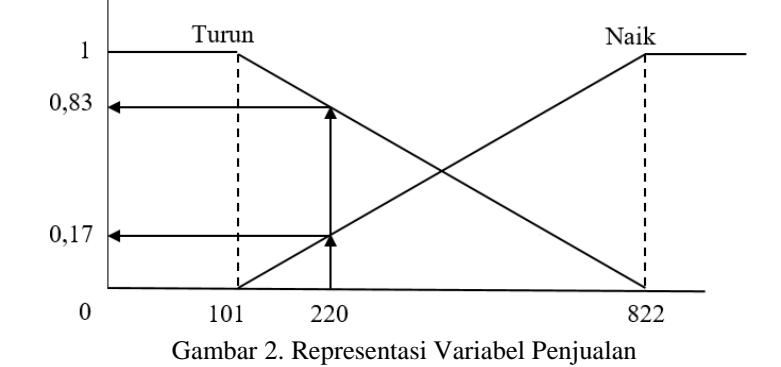

Jika persediaan sebesar 220, maka nilai keanggotaan *fuzzzy* pada tiap-tiap himpunan adalah :

$$
y \le 101
$$
  
Penjualan  $\mu_{Turun} = \frac{822 - y}{822 - 101}$ ,  $101 \le y \le 822$   
 $y \ge 822$   
Penjualan  $\mu_{Turun} = \frac{822 - 220}{822 - 101} = \frac{602}{721} = 0,83$   
 $y \le 101$   
Penjualan  $\mu_{\text{Naik}} = \frac{y - 101}{822 - 101}$ ,  $101 \le y \le 822$   
Penjualan  $\mu_{\text{Naik}} = \frac{z_{20 - 101}}{822 - 101} = \frac{119}{721} = 0,17$ 

## **2.2 Aplikasi Fungsi Implikasi**

[R1] *IF* Penjualan TURUN *And* Stok Akhir BANYAK *THEN* Harga BERKURANG;  $\alpha$ -predikat<sub>1</sub>= min (0,83 ; 0,12)  $= 0.12$ [R2] *IF* Penjualan TURUN *And* Stok Akhir SEDIKIT *THEN* Harga BERKURANG;  $\alpha$ -predikat<sub>2</sub>= min (0,83 ; 0,88)

 $= 0.83$ [R3] *IF* Penjualan NAIK *And* Stok Akhir BANYAK *THEN* Harga BERTAMBAH;  $\alpha$ -predikat<sub>3</sub>= min (0,17 ; 0,12)  $= 0,12$ [R4] *IF* Penjualan NAIK *And* Stok Akhir SEDIKIT *THEN* Harga BERTAMBAH;  $\alpha$ -predikat<sub>3</sub>= min (0,17 ; 0,88)  $= 0.17$ 

#### **2.3 Komposisi Aturan**

Metode yang digunakan untuk melakukan komposisi antar semua aturan adalah metode MAX.

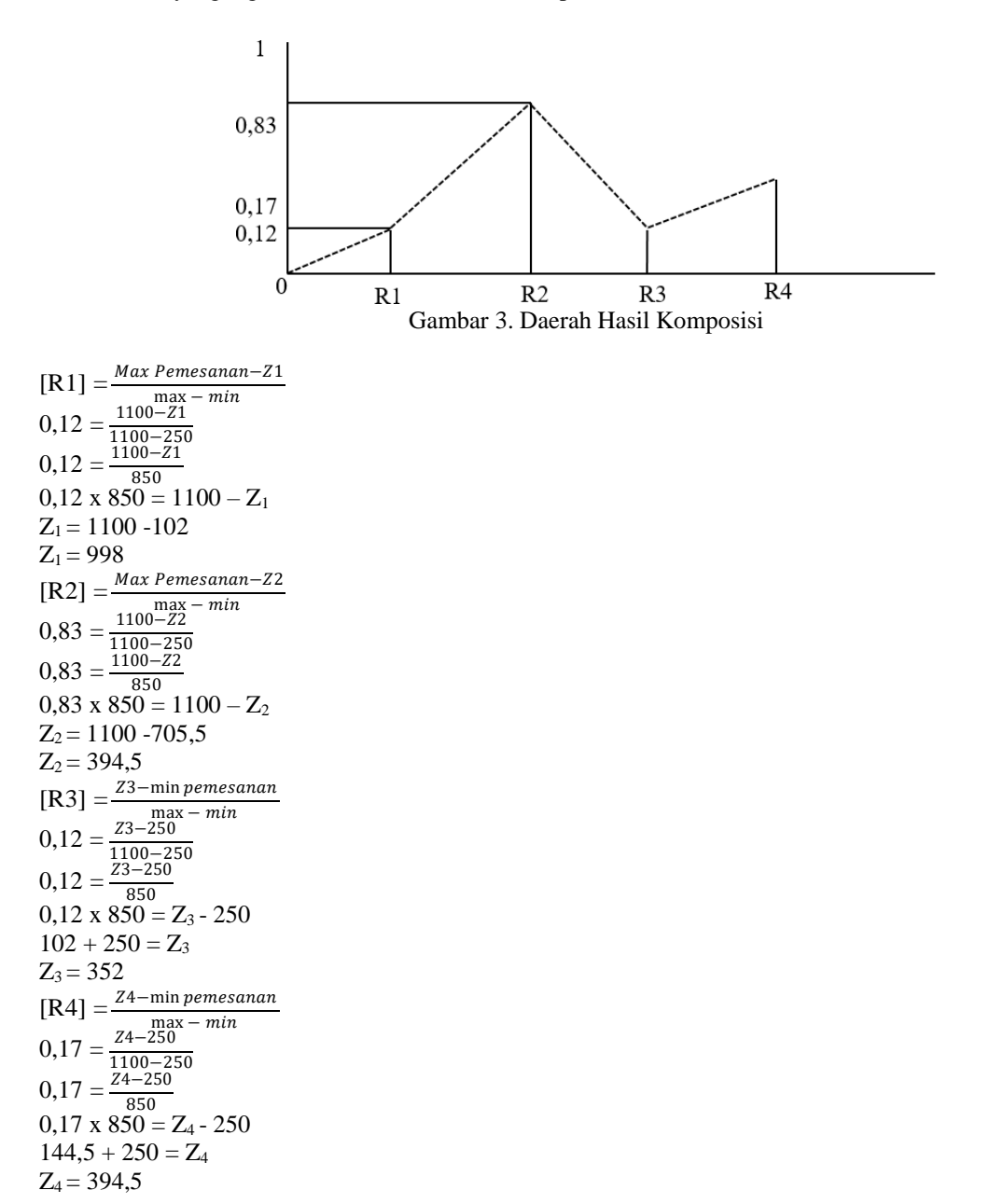

#### **2.4 Defuzzifikasi**

Setelah melakukan langkah-langkah perhitungan diatas, maka tahap selanjutnya defuzzifikasi untuk mencari jumlah Penentuan harga untuk dipesan berikutnya adalah :  $\sum_{j=1}^n \frac{\dot{Z}j\mu(Zj)}{j}$  $Z =$  $\sum_{j=1}^n \mu(Z_j)$ 

$$
Z = \frac{(Z1*[R1])+(Z2*[R2])+(Z3*[R3])+(Z4*[R4])}{[R1]\cup [R2]\cup [R3]\cup [R4]}
$$

$$
7 - \frac{(998*0,12)+(394,5*0,83)+(352*0,12)+(394,5*0,17)}{4}
$$

$$
Z = \frac{0.936*0.127*(0.394,3*0.637)(332*0.12)}{0.12+0.83+0.12+0.17}
$$

$$
Z = \frac{119,76 + 327,43 + 42,24 + 67,06}{1.24}
$$

$$
Z = \frac{556,49}{1,34}
$$

1,24  $Z = 448,78(449)$ 

Berdasarkan hasil perhitungan data transaksi selama 3 (tiga) bulan dengan menggunakan metode *Fuzzy Mamdani*, diketahui bahwa jumlah penentuan harga yang dapat dipesan pada harga pupuk per 100 gram berikutnya agar tidak terjadi kekurangan adalah Rp.449,-.

## **3. ANALISA DAN HASIL**

Fungsi dari *interface* (antarmuka) ini adalah untuk memberikan *input* dan menampilkan *output* dari aplikasi. Pada aplikasi ini memiliki *interface* yang terdiri dari *Menu login, Data Harga* dan *Menu* Proses Fuzzy Mamdani.

## **3.1 Halaman Utama**

Dalam halaman utama untuk menampilkan pada tampilan *Menu* pada awal sistem yaitu *Menu login* dan menu utama. Adapuan *Menu* halaman utama sebagai berikut.

#### 1. *Menu Login*

*Menu Login* digunakan untuk mengamankan sistem dari *user-user* yang tidak bertanggung jawab sebelum masuk ke *Menu* Utama. Berikut adalah tampilan *Menu Login :*

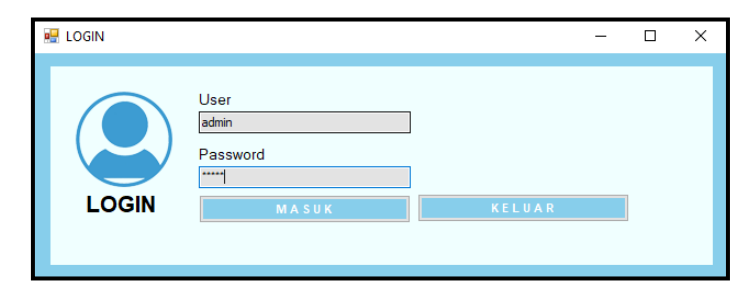

Gambar 4. *Menu Login*

### 1. *Menu* Utama

*Menu* Utama digunakan sebagai penghubung untuk *Menu* Data Harga, proses dan laporan. Berikut adalah tampilan *Menu* Utama*:*

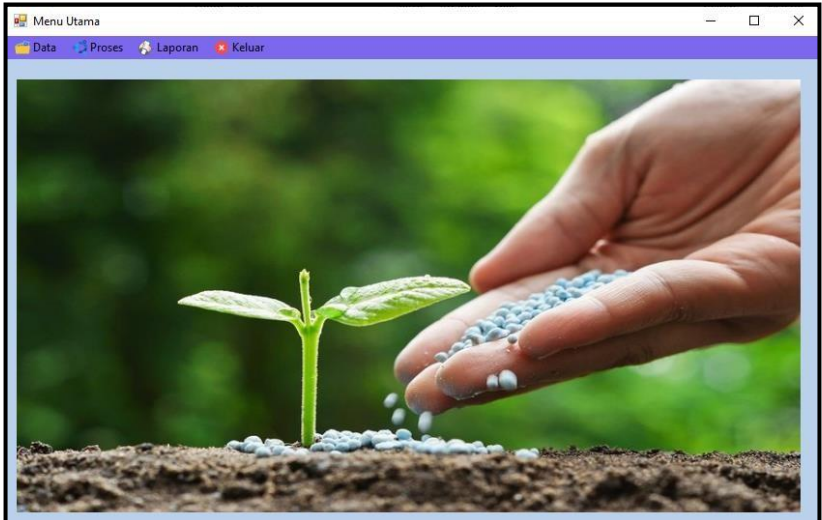

Gambar 5. *Menu* Utama

### **3.2 Halaman Adminstrator**

Dalam adminstrator untuk menampilkan *Menu* pengolahan data pada penyimpanan data kedalam *database* yaitu *Menu* Data Harga. Adapun *Menu* halaman *Fuzzy* adminstrator utama sebagai berikut. 1. *Menu* Data Harga

*Menu* Data berfungsi untuk pengolahan dalam penginputan data, ubah data dan penghapusan data. Adapun *Menu* barang adalah sebagai berikut.

| Data Harga<br>嚁                       |                          |                       |                       | $\Box$<br>$\sim$ | ×                         |
|---------------------------------------|--------------------------|-----------------------|-----------------------|------------------|---------------------------|
| Б                                     |                          |                       | Stok                  |                  |                           |
| L                                     |                          |                       | 300                   |                  |                           |
| Penjualan <sup>®</sup>                |                          |                       | <b>TANGGAL</b>        |                  |                           |
| 101                                   |                          |                       | 20<br>May<br>2021     |                  | $\overline{\mathbb{B}^*}$ |
| Harga<br>33                           |                          |                       |                       |                  |                           |
| <b>SIMPAN</b><br>ID                   | <b>EDIT</b><br>Penjualan | <b>HAPUS</b><br>Harga | <b>KELUAR</b><br>Stok | <b>TANGGAL</b>   |                           |
|                                       | 101                      | 33                    | 300                   | 3/10/2020        |                           |
| $\begin{array}{c} 1 \\ 2 \end{array}$ | 102                      | 42                    | 400                   | 5/10/2020        |                           |
| 3                                     | 130                      | 50                    | 300                   | 6/10/2020        |                           |
| a                                     | 131                      | 50                    | 300                   | 7/10/2020        |                           |
| 5                                     | 388                      | 414                   | 310                   | 8/10/2020        |                           |
| 6<br>7                                | 250                      | 400                   | 500                   | 9/10/2020        | ۸                         |

Gambar 6. *Menu* Data Harga

## **3.3 Pengujian**

Pada bagian ini anda diminta untuk melakukan pengujian dengan sampling data baru dan pada bagian ini anda diminta untuk dapat menguji keakuratan sistem yang anda rancang dengan *tools-tools* yang sudah teruji dan terkalibrasi sebelumnya.

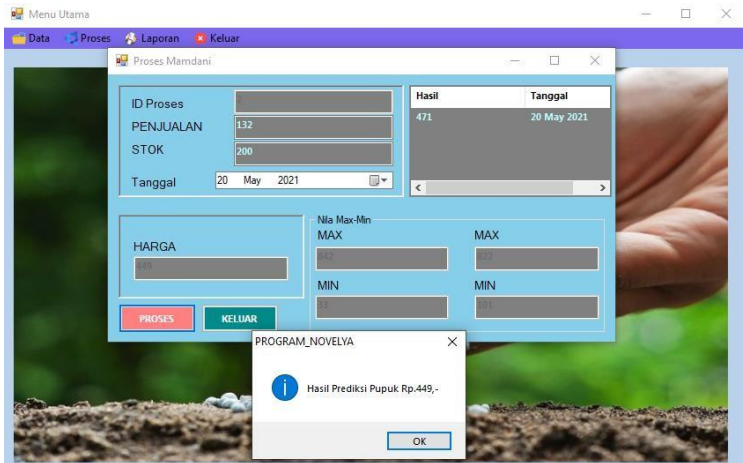

Gambar 7. Hasil Fuzzy Mamdani

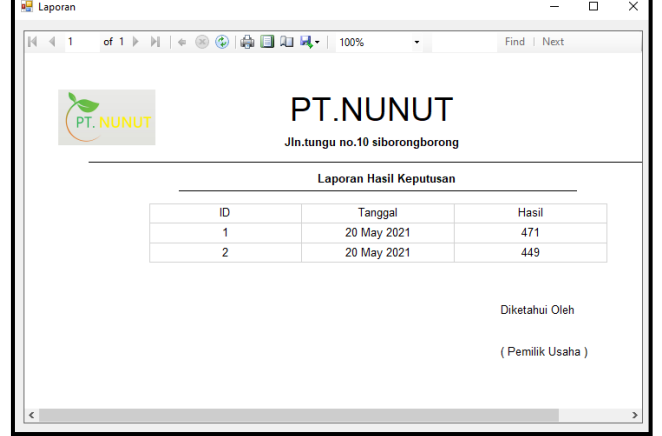

Gambar 8. Laporan Hasil Diagnosa

## **4. KESIMPULAN**

Berdasarkan hasil analisis dari permasalahan yang terjadi dengan kasus yang di bahas tentang mengetahui menentukan harga dengan menerapkan metode *Fuzzy Mamdani* terhadap sistem yang dirancang dan dibangun maka dapat ditarik kesimpulan sebagai berikut :

- 1. Dalam menganalisa variabel dan data yang digunakan dalam menentukan harga pupuk pada PT. Nunut untuk memproses fuzzy mamdani dalam mendapatkan hasil dezuffikasi.
- 2. Dengan mendesain sistem dengan menggunakan pemodelan UML yang terdiri dari *use case diagram, activity diagram, class diagram* dan membangun aplikasi sistem pendukung keputusan menggunakan pemograman *desktop* dan bahasa yang diterapkan *visual basic*.
- 3. Dengan menguji aplikasi sistem dengan menggunakan perangkat komputer maupun *software* pendukung seperti Microsoft visual studio dan Microsoft Access dalam proses pengolahan data atau proses dalam menentukan harga pupuk.

## **UCAPAN TERIMA KASIH**

Terima Kasih diucapkan kepada kedua orang tua serta keluarga yang selalu memberi motivasi, Doa dan dukungan moral maupun materi, serta pihak-pihak yang telah mendukung dalam proses pembuatan jurnal ini yang tidak dapat disebutkan satu persatu. Kiranya jurnal ini bisa memberi manfaat bagi pembaca dan dapat meningkatkan kualitas jurnal selanjutnya.

#### **REFERENSI**

- [1] K. Umam, V. E. Sulastri, T. Andini, D. U. Sutiksno and M. , "Perancangan Sistem Pendukung Keputusan Penentuan Prioritas Produk Unggulan Daerah Menggunakan Metode VIKOR," *Jurnal Riset Komputer (JURIKOM),* vol. V, no. 1, pp. 43-49, 2018.
- [2] S. Komariyah, R. M. Yunus and S. F. Rodiyansyah, "Logika Fuzzy Dalam Sistem Pengambilan Keputusan Penerimaan Beasiswa," *Jurnak Komputer,* vol. I, no. 2, pp. 61-69, 2018.
- [3] m. Abrori and . A. h. prihamayu, "Aplikasi Logika FUZZY Metode Mamdani Dalam Pengambilan Keputusan Penentuan Jumlah Produksi," *Kaunia,* vol. XI, no. 2, p. 91 – 99, 2015.
- [4] I. K.E Raga Djara, T. Widiastuti and D. M. Sihotang, "Penerapan Logika Fuzzy Menggunakan Metode Mamdani Dalam Optimasi Permintaan Obat," *J-ICON,* vol. VII, no. 2, p. 157~161, 2019.
- [5] T. Mufizar, T. Nuraen And A. Salama, "Sistem Pendukung Keputusan Dalam Penentuan Pertukaran Pelajar Di Sma Negeri 2 Tasikmalaya Dengan Metode Analytical Hierarchy Process (Ahp)," *Universitas Klabat Anggota Coris,* Vol. I, No. 1, Pp. 68-82, 2017.
- [6] J. Hutagalung, "Studi Kelayakan Pemilihan Supplier Perlengkapan Dan ATK Menggunakan Metode SAW (Simple Additive Weighting)," J-SAKTI (Jurnal Sains Komput. dan Inform., vol. 3, no. 2, pp. 356–371, 2019, doi: 10.30645/j-sakti.v3i2.154.
- [7] D. Nofriansyah, Multi Criteria Decision Making, Yogyakarta: CV.Budi Utama, 2017.

# **BIBLIOGRAFI PENULIS**

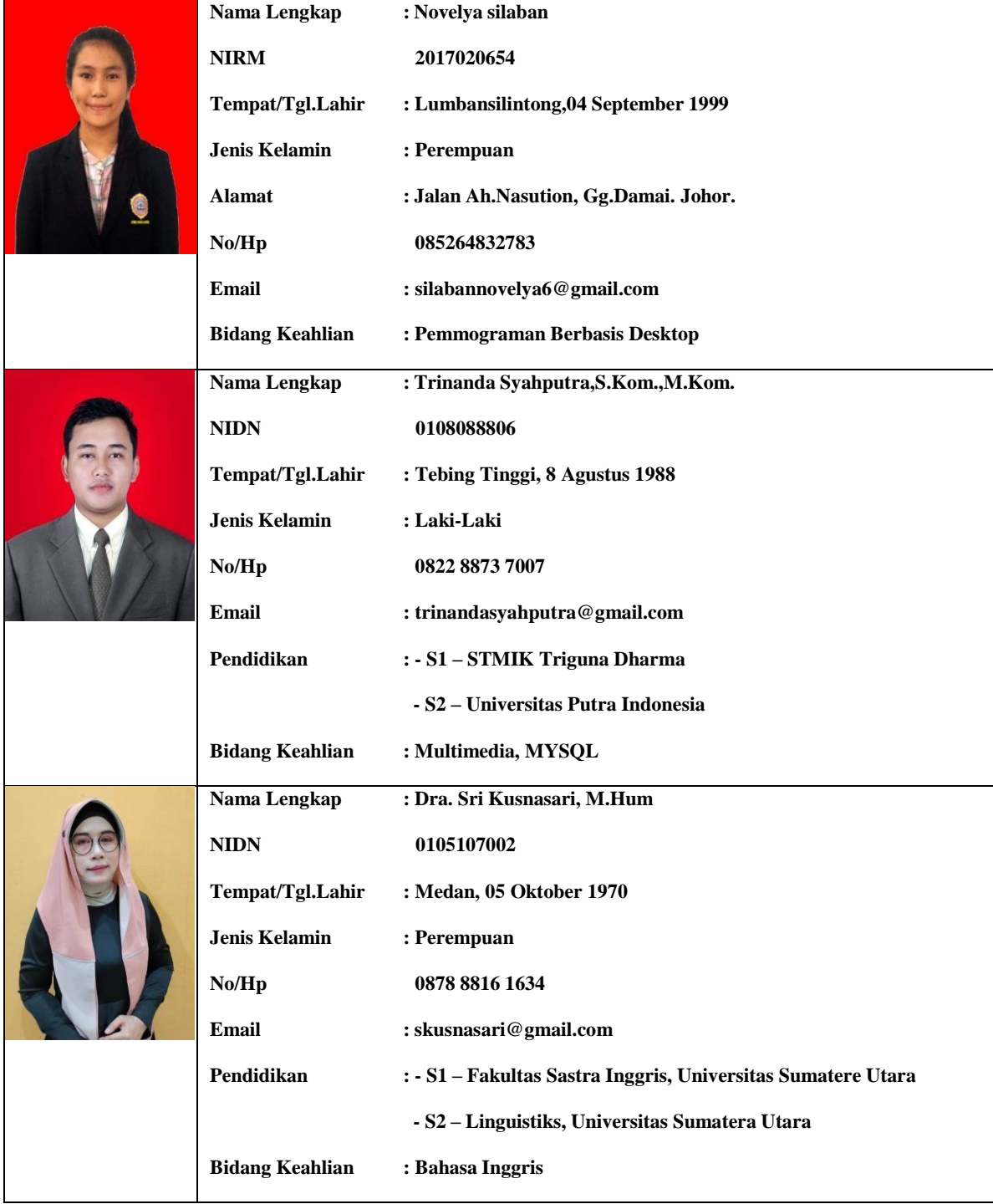